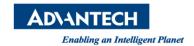

## **Advantech SE Technical Share Document**

| Date             | 2020/5/8                                          | Related Product | Woh A cooss | WebAccess SCADA/WISE PaaS<br>Dashboard |  |
|------------------|---------------------------------------------------|-----------------|-------------|----------------------------------------|--|
| Category         | ■ FAQ □ SOP                                       |                 | ct          |                                        |  |
|                  | □ Driver Tech Note                                |                 | Dasiiboaid  |                                        |  |
| Abstract         | How to hide menu of Dashboard in the left and top |                 |             |                                        |  |
| Keyword          | WebAccess SCADA/ WISE PaaS Dashboard              |                 |             |                                        |  |
| Related OS       | Windows Server 2012 / 2016, Win10                 |                 |             |                                        |  |
| Revision History |                                                   |                 |             |                                        |  |
| Date             | Version                                           | Author          | Reviewer    | Description                            |  |
| 2020/5/8         | V1.0                                              | Simon.Chiu      | Nick.Liu    | WebAccess 9.0                          |  |
|                  | V 1.U                                             |                 |             | WP Dashboard 1.3.8                     |  |
|                  |                                                   |                 |             |                                        |  |
|                  |                                                   |                 |             |                                        |  |

## **■** Problem Description & Architecture:

How to hide menu of Dashboard in the top and left

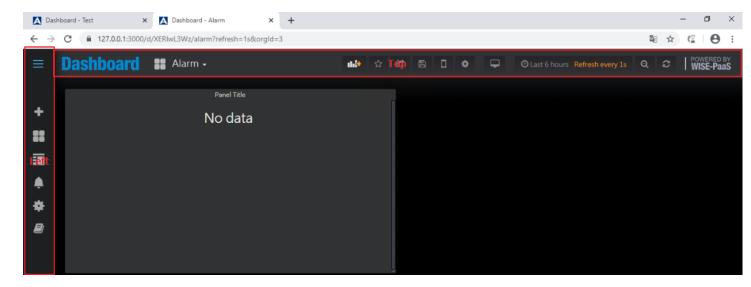

## **■** Brief Solution - Step by Step:

1. Choose this icon to remove menu in the left and top

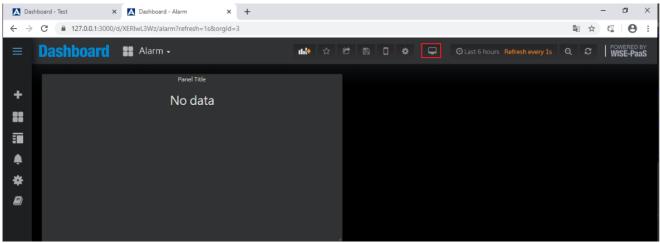

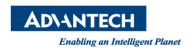

2. If you want to use link to remove menu in the left, please add &kiosk=tv in the end of

## link

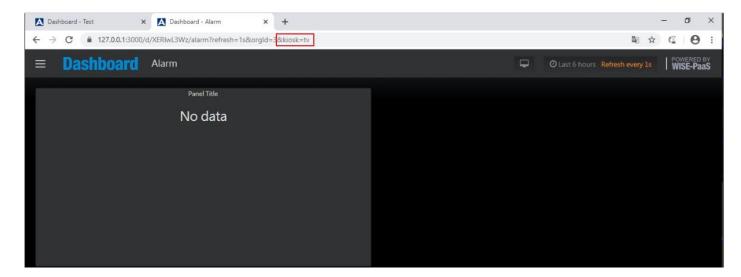

3. If you want to remove menu in the left and top, please add &kiosk in the end of link

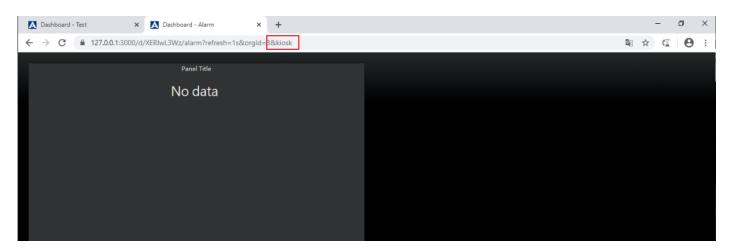

- 4. Dashboard doesn't have command to remove menu in the top only.
- Pin Definition (in case of serial connection):
- Reference: